## Si requiere asistencia, por favor contacte al operador en su mercado

## Cómo Pagar en el PicoCooler

- Presione la pantalla, y después presione *Desbloquear Tarjeta*;
- 2 *Pase, inserte, o ponga* su tarjeta de crédito/débito para abrir el refrigerador;
- 3 *Abra* el refrigerador, *agarre* su(s) refrigerio(s), y *escanne* en el PicoCooler;
- 4 Presione *Comprar*;

5 ¡Disfrute!

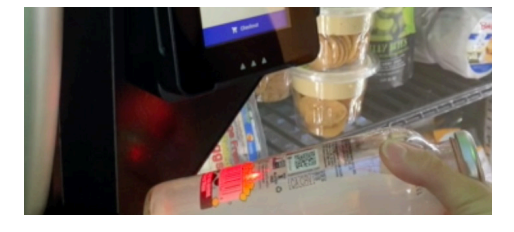

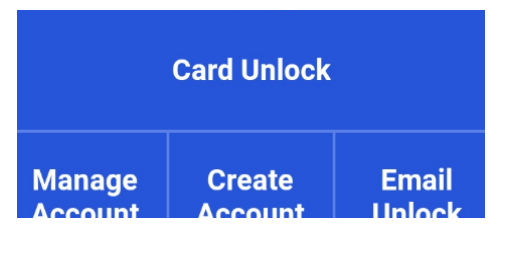

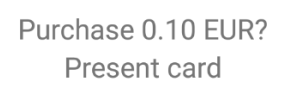

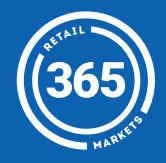